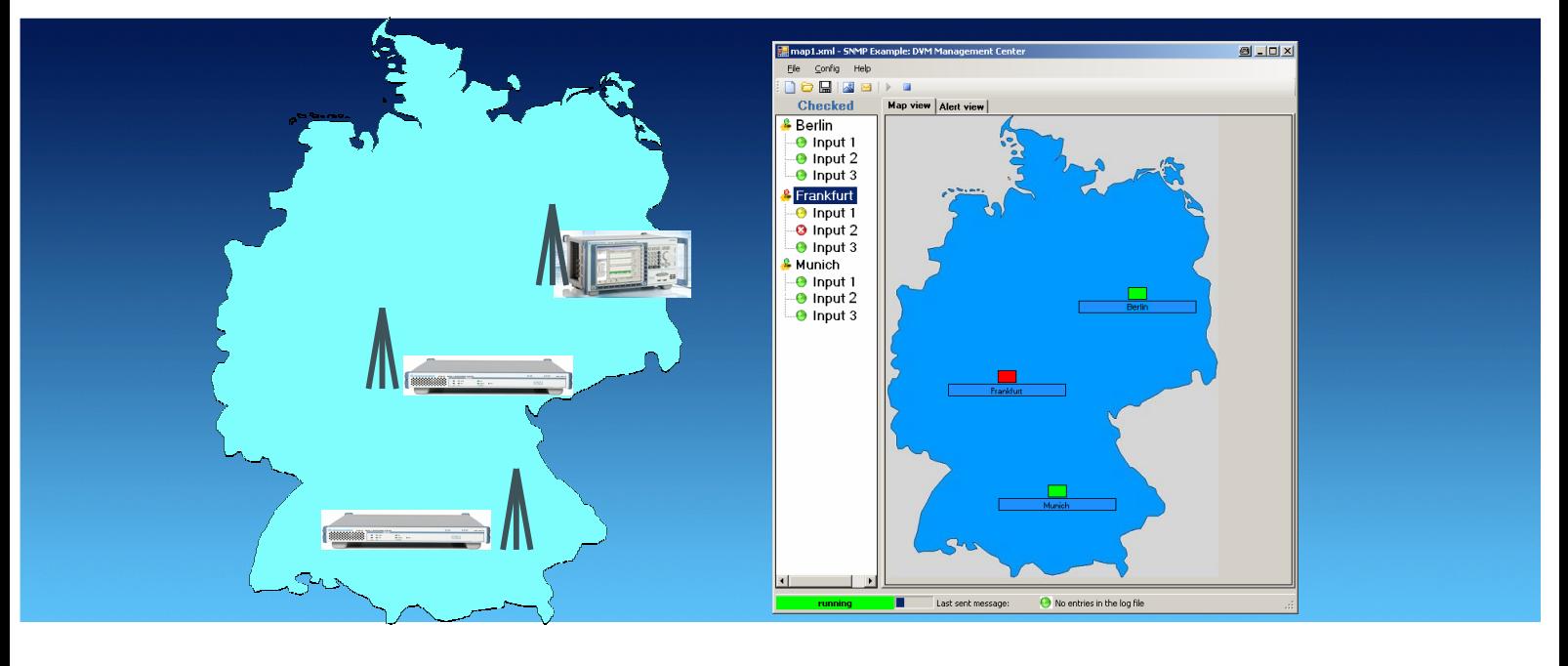

Products: R&S<sup>®</sup>DVM50, R&S<sup>®</sup>DVM100, R&S<sup>®</sup>DVM100L, R&S<sup>®</sup>DVM120, R&S<sup>®</sup>DVM400

# SNMP Example: DVM Management Center Monitoring in a Broadcast Network

# **Application Note**

The simple network management protocol (SNMP) can be used in a wide range of applications, as described in Rohde & Schwarz Application Note 7BM65 "The Simple Network Management Protocol: Remote Controlling for Monitoring Devices" [1]. In particular, the option of centrally managing monitoring sensors – such as the R&S®DVM for RF and baseband signals in digital broadcasting – shows the potential of this technology. However, the protocol alone is not enough to achieve this management functionality. Specialized management applications are needed that carry out the SNMP requests and display the results graphically.

This application note and the associated SNMP example application will show how the R&S®DVM family can be used for this type of application. Rohde & Schwarz customers can use the included source code (programming language: C#) to make the modifications needed for their own situations.

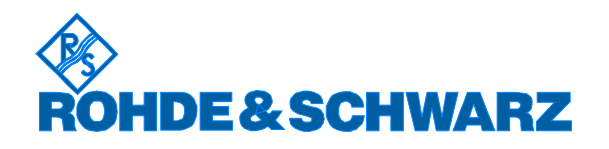

Subject to change – H. Gsoedl, B. Rott 04.07 – 7BM66\_0E

# **Contents**

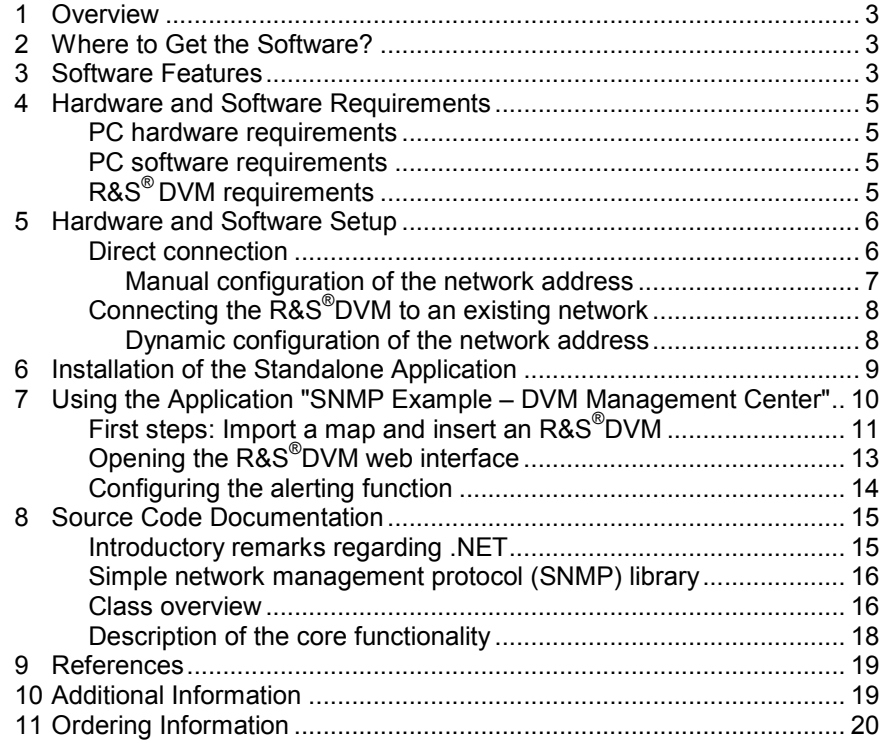

# **1 Overview**

The simple network management protocol (SNMP) can be used in a wide range of applications, as described in Rohde & Schwarz Application Note 7BM65 "The Simple Network Management Protocol: Remote Controlling for Monitoring Devices" [1].

In particular, the option of centrally managing monitoring sensors – such as the R&S® DVM for RF and baseband signals in digital broadcasting – shows the potential of this technology. However, the protocol alone is not enough to achieve this management functionality. Specialized management applications are needed that carry out the SNMP requests and display the results graphically.

This application note and the associated SNMP example application will show how the R&S<sup>®</sup>DVM family can be used for this type of application. Rohde & Schwarz customers can use the included source code (programming language: C#) to make the modifications needed for their own situations.

# **2 Where to Get the Software?**

The example application and the associated source code can be downloaded with this document from the Application Notes area of the Rohde & Schwarz homepage. In addition to the archived project, a standalone installation routine is also available.

### **3 Software Features**

The application "SNMP Example: DVM Management Center" polls the connected R&S<sup>®</sup>DVMs within the network every 7 seconds and checks the alarm states of their RF and baseband inputs. Based on the poll results, the overall alarm state of each R&S<sup>®</sup>DVM is displayed on a user-defined graphic (e.g. a map). The following states are possible:

- Red: Alarm is present at one of the inputs.
- Yellow: An alarm was present in the past, but currently there is no alarm at any input.
- Green: No current or past alarm at any of the inputs.
- Connectivity loss: No network connection to the device, or SNMP service not available.

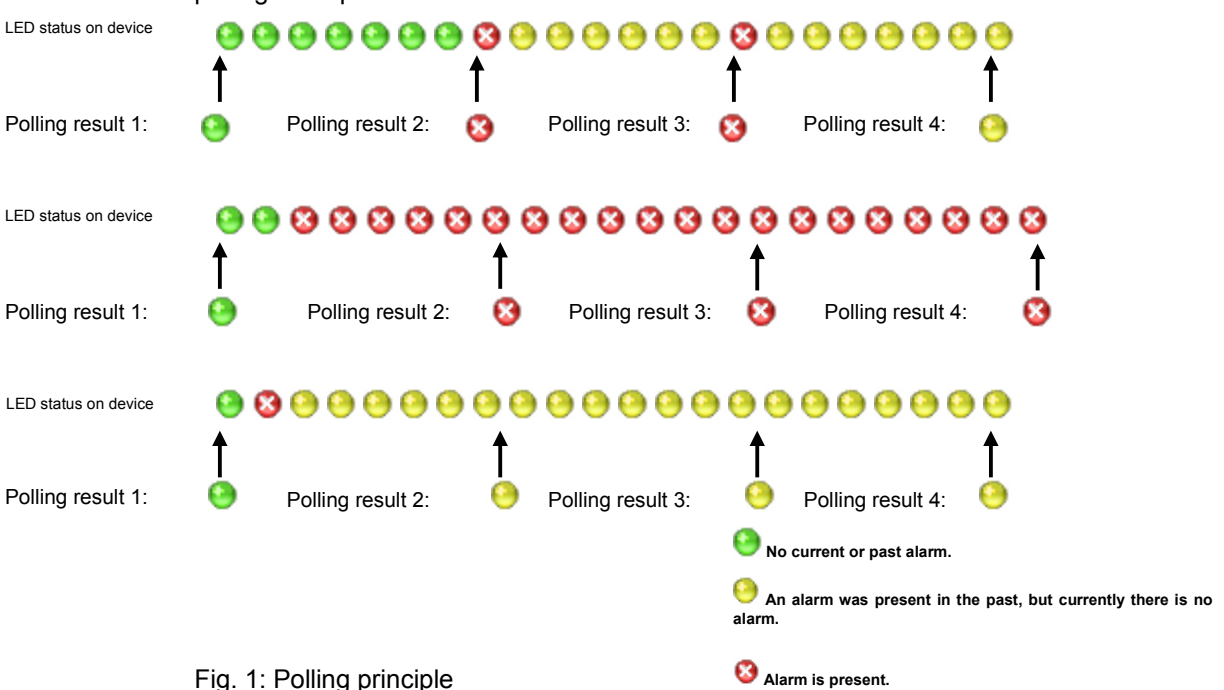

To illustrate the polling principle at the inputs of an  $RAS^{\circ}$ DVM, three possible polling examples are shown here:

As illustrated here, the polling process queries the current state of the inputs. Any "interim states" are not included.

An optional e-mail notification of the alarm states is possible. The user can define the following alert criteria (sorted by alarm level):

- 1. Connectivity Loss: After X (= number) sequential Connectivity Loss states, an e-mail is sent.
- 2. TS Sync Loss: After X (= number) sequential TS Sync Loss states, an alarm is issued for TS Sync Loss.
- 3. Continuous Alarm State: After X (= number) sequential Alarm states, an alarm is issued for Continuous Alarm State.
- 4. Entry in Alarm Report: If an alarm state is currently detected, or if an alarm state had been detected in the past, an alarm is immediately issued by making an entry in the Alarm Report.

To prevent multiple notifications about an existing, persistent alarm state, it is possible to set an alarm delay. This means that if one of the above alarm states occurs, a delay is activated for any subsequent notifications based on the critical alerting condition.

Finally, the graphical map display serves as the interface to the web interface of the R&S<sup>®</sup>DVM. Users can click on the corresponding symbol in the map to open a web display that allows closer observation of the monitoring states of the R&S®DVM.

# **4 Hardware and Software Requirements**

#### **PC hardware requirements**

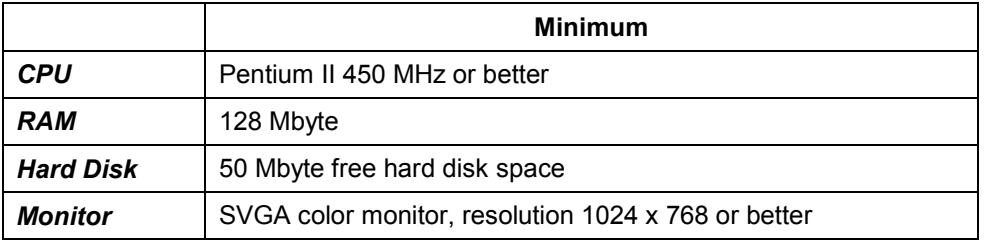

#### **PC software requirements**

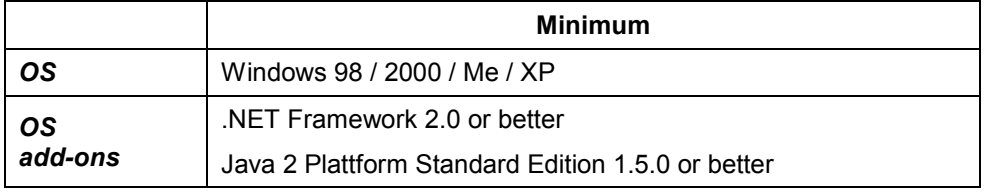

# **R&S® DVM requirements**

Please make sure that R&S® DVM firmware 4.10 or better is installed. Furthermore ensure that the required web server for the web interface is running. For installation instructions, please refer to the documentation for FW 4.10.

# **5 Hardware and Software Setup**

To communicate with the SNMP agent of the R&S<sup>®</sup>DVM, an Ethernet connection between the manager and the Rohde & Schwarz instrument is required. To demonstrate the configuration of agent (R&S®DVM) and manager system (user PC), for example, two common network configurations are presented in the following:

- Direct connection of the R&S<sup>®</sup>DVM with the management system
- $\bullet$  Linking of the R&S®DVM to existing corporate networks
- *Note: An inappropriate configuration of the network parameter on a single device in a network can result in severe troubles for the whole network system.*

### **Direct connection**

One setup particularly of interest in development is the connection of the R&S<sup>®</sup>DVM directly with the management system:

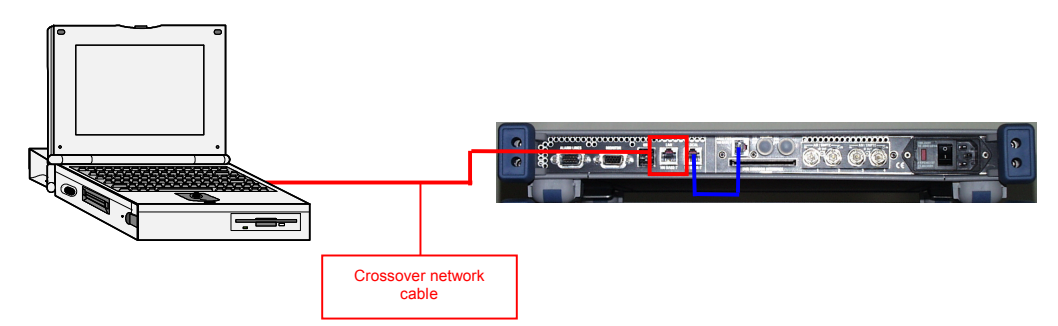

Fig. 2: Direct connection between measuring instrument and manager, using the R&S® DVM as an example

Note that this setup requires a crossover network cable. A crossover network cable can be identified by the differently arranged (crossover) wires on the RJ-45 connections:

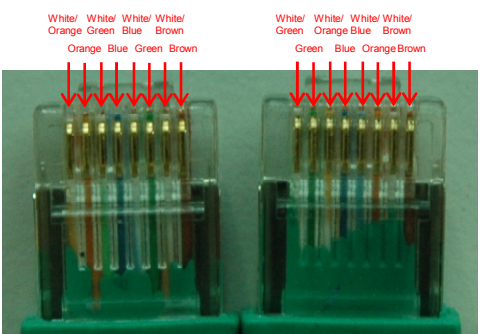

Fig. 3: Crossover network cable

### **Manual configuration of the network address**

Both the management system and the R&S<sup>®</sup>DVM must be configured properly with respect to the network address. As discussed in section 3, both instruments must be logically located in one subnet.

For example, the following address configuration may be used:

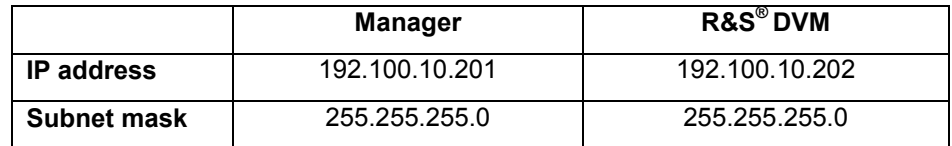

To obtain the network configuration of a fixed IP address, proceed as follows under Windows:

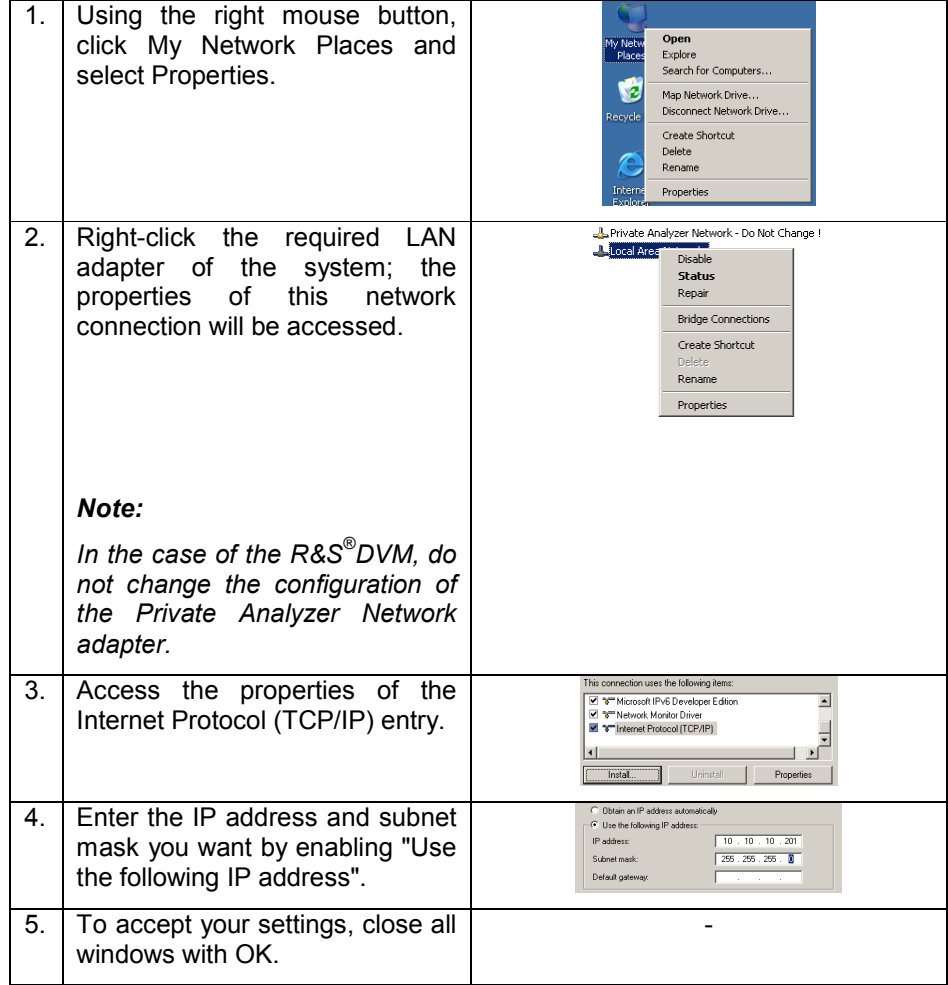

### **Connecting the R&S® DVM to an existing network**

The following setup is relevant particularly when operating the R&S<sup>®</sup>DVM in the actual monitoring environment:

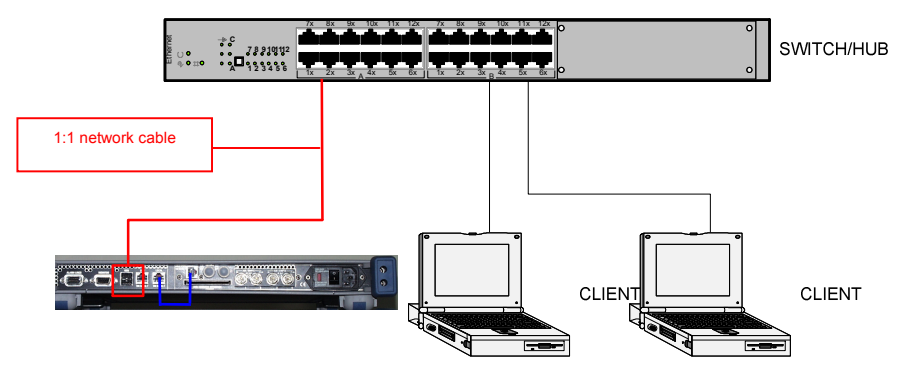

Fig. 4: Typical setup in a corporate network

In contrast to a crossover network cable, the two leads of straight-through network cables have identical wire arrangements.

### **Dynamic configuration of the network address**

A network configuration commonly used in companies is the dynamic allocation of IP addresses by dynamic host configuration protocol (DHCP) servers. Here, the configuration data (IP address, subnet mask) for the clients is automatically assigned.

To enable an R&S<sup>®</sup>DVM to support this dynamic configuration, the network adapter must be configured as follows:

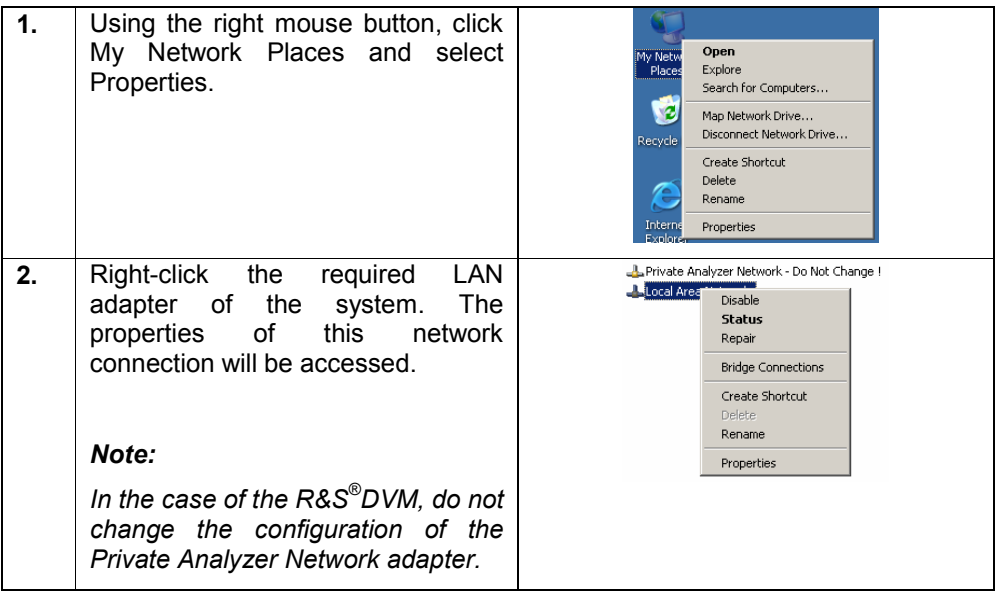

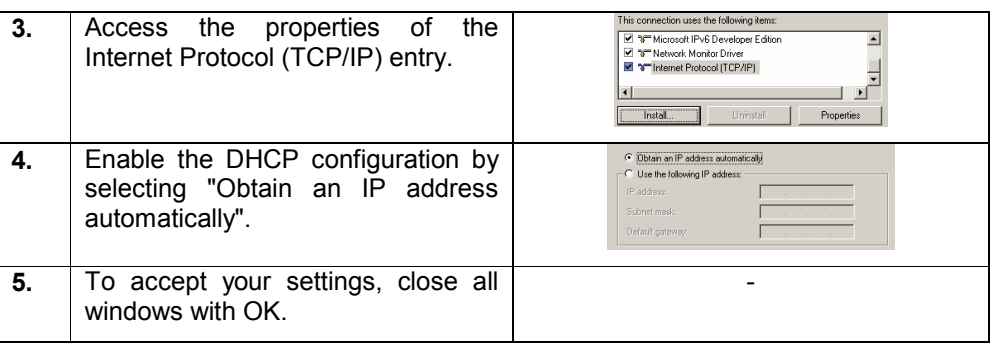

# **6 Installation of the Standalone Application**

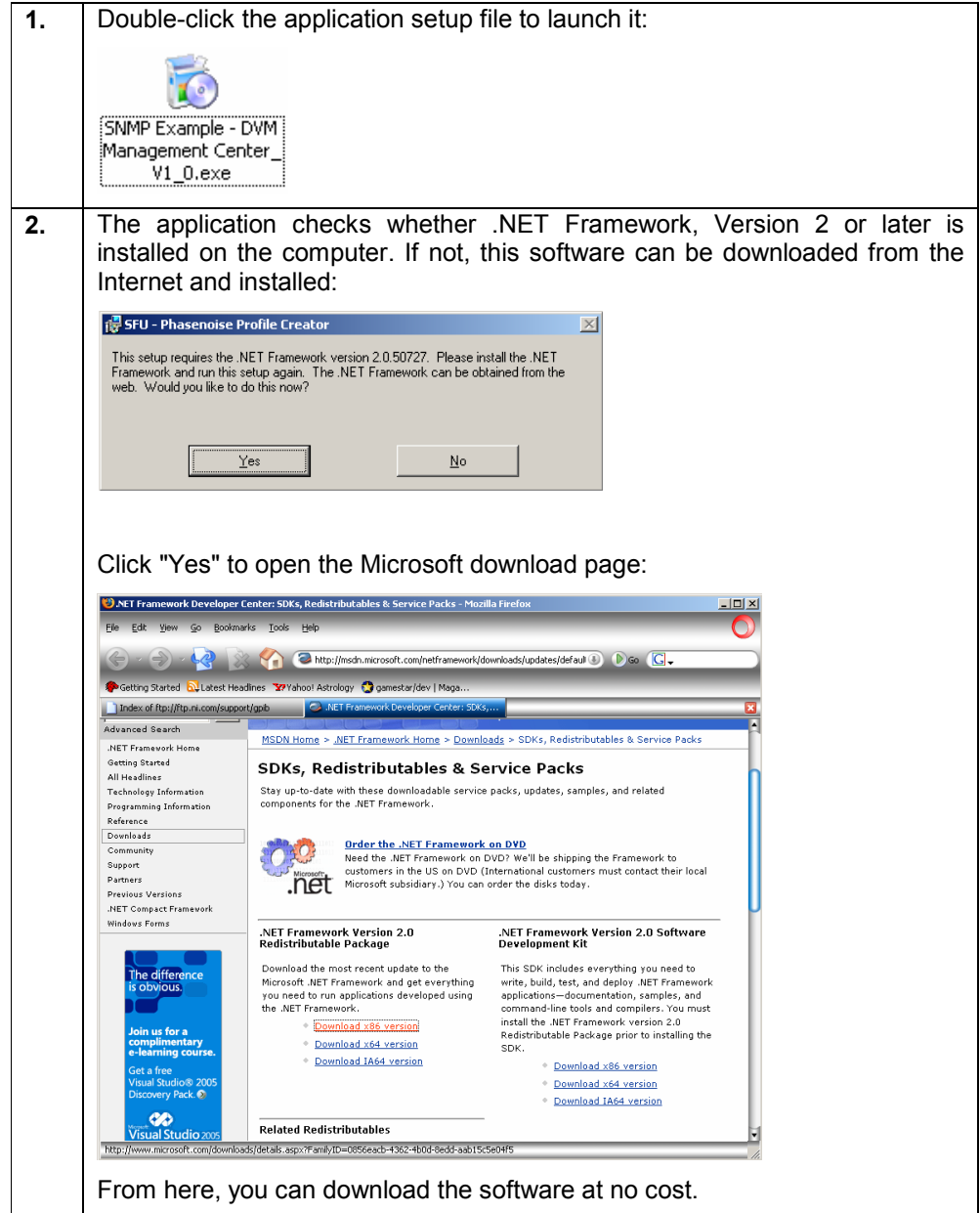

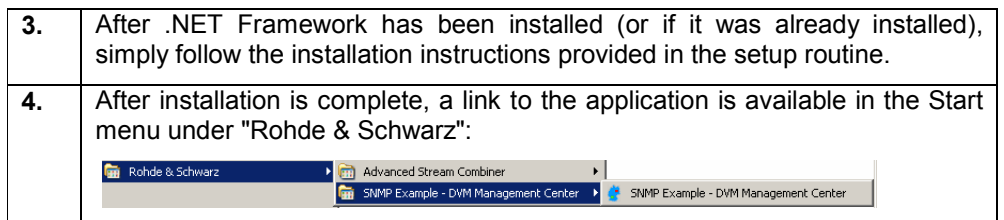

# **7 Using the Application "SNMP Example – DVM Management Center"**

This section describes how to use the example application "SNMP Example – DVM Management Center" for central management of various R&S®DVMs and their states, as well as for sending out e-mail alarm notifications as needed.

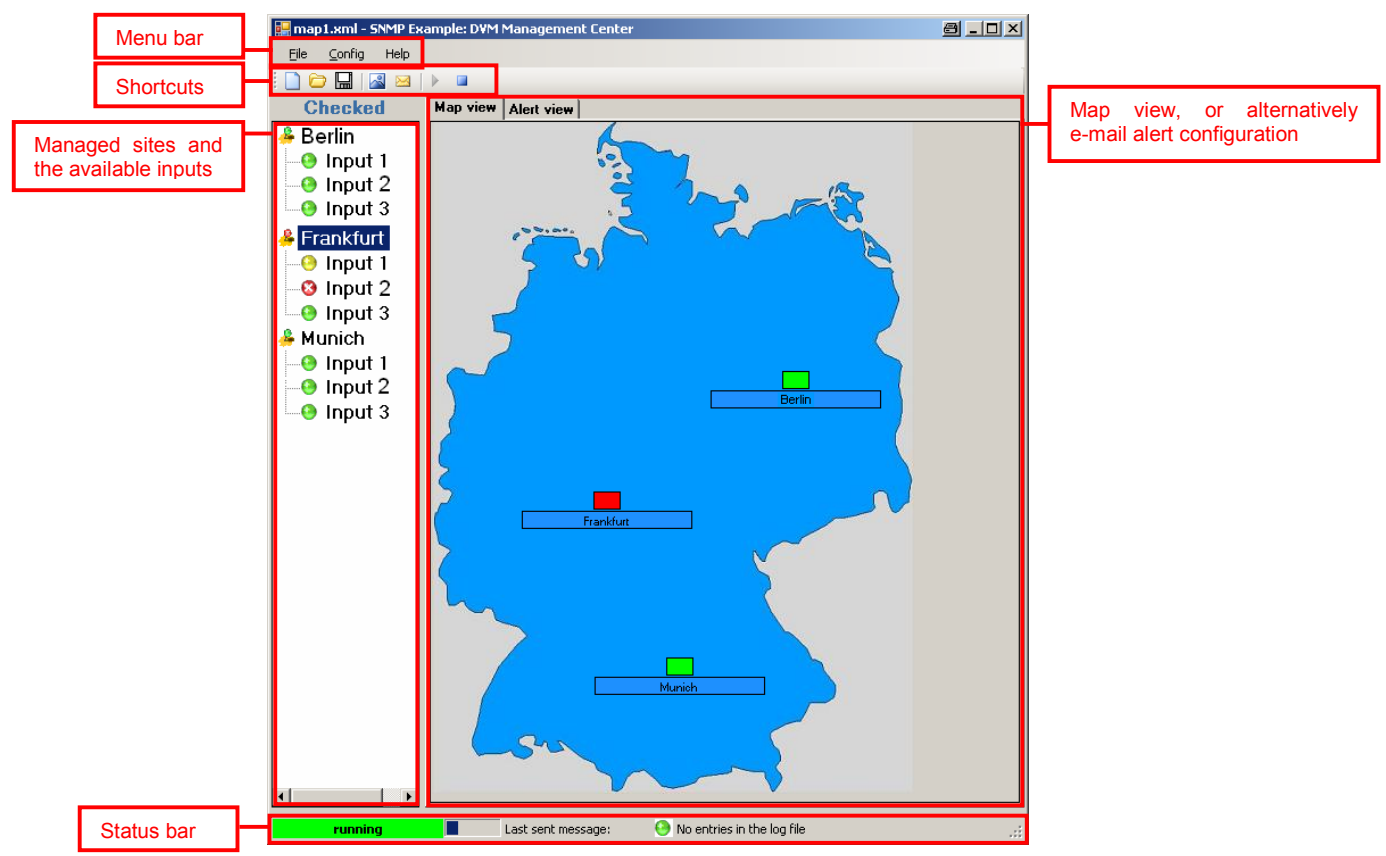

The following screenshot shows the application's main window:

Figure 5: Main window of the example application

### **First steps: Import a map and insert an R&S® DVM**

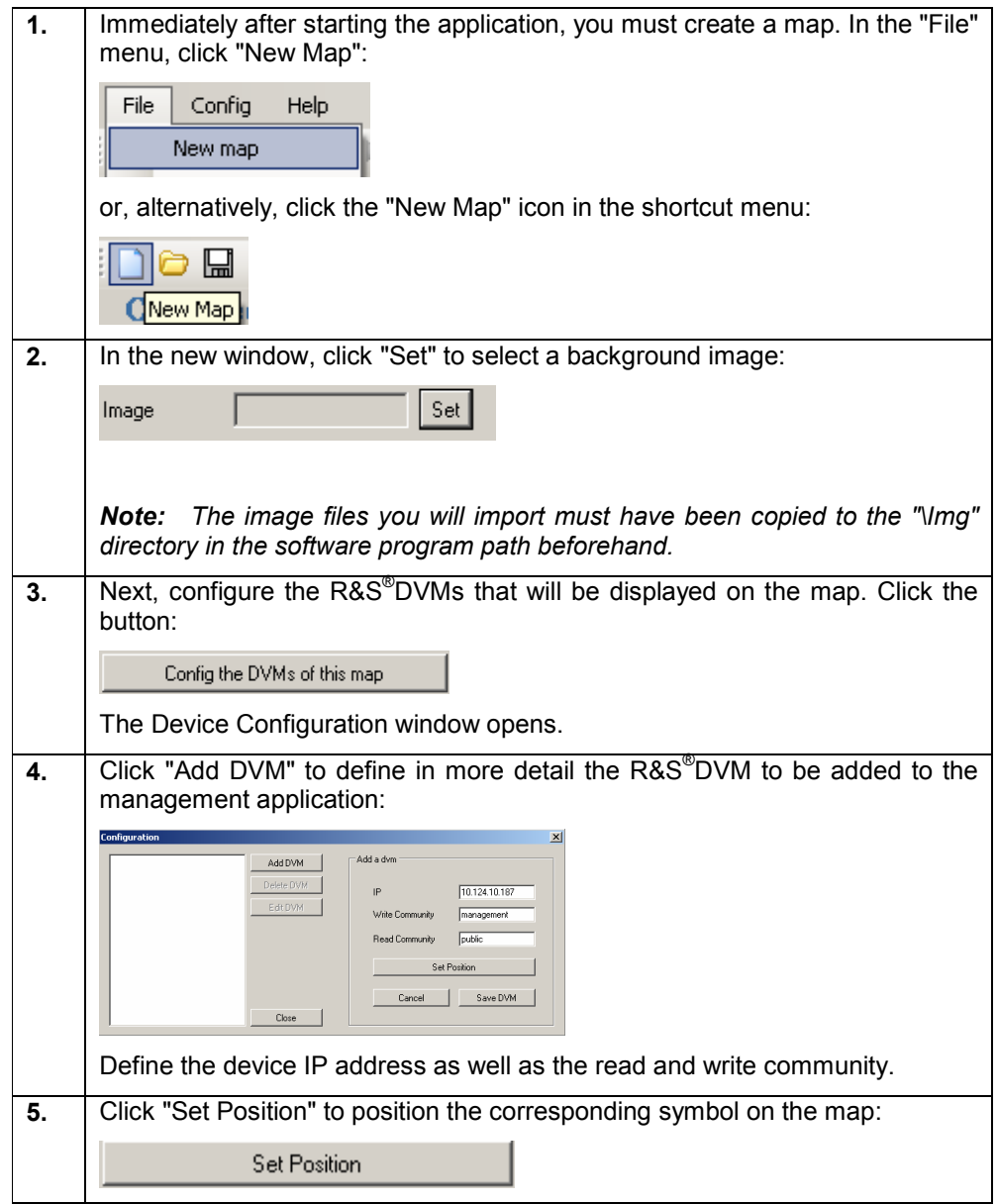

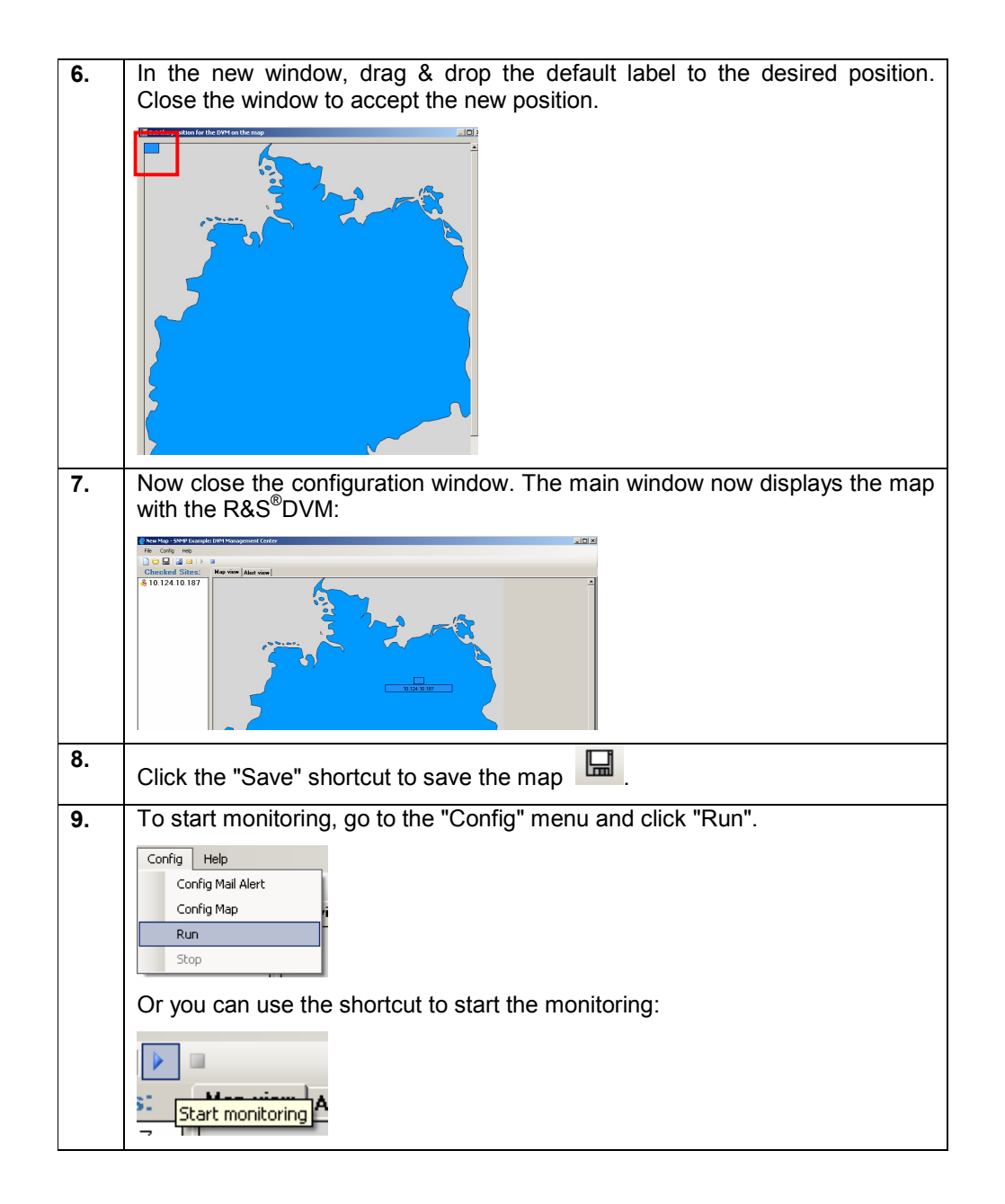

# **Opening the R&S® DVM web interface**

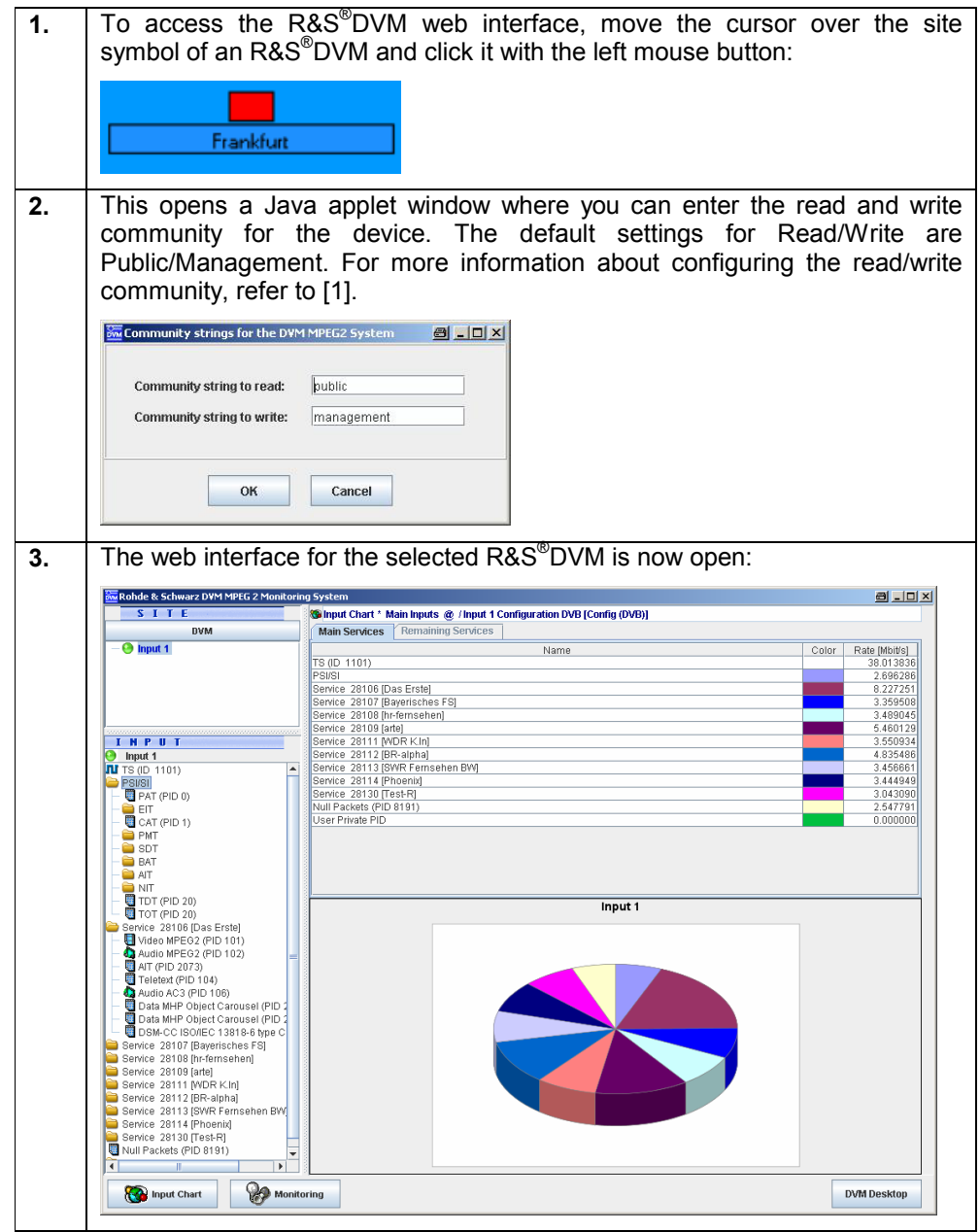

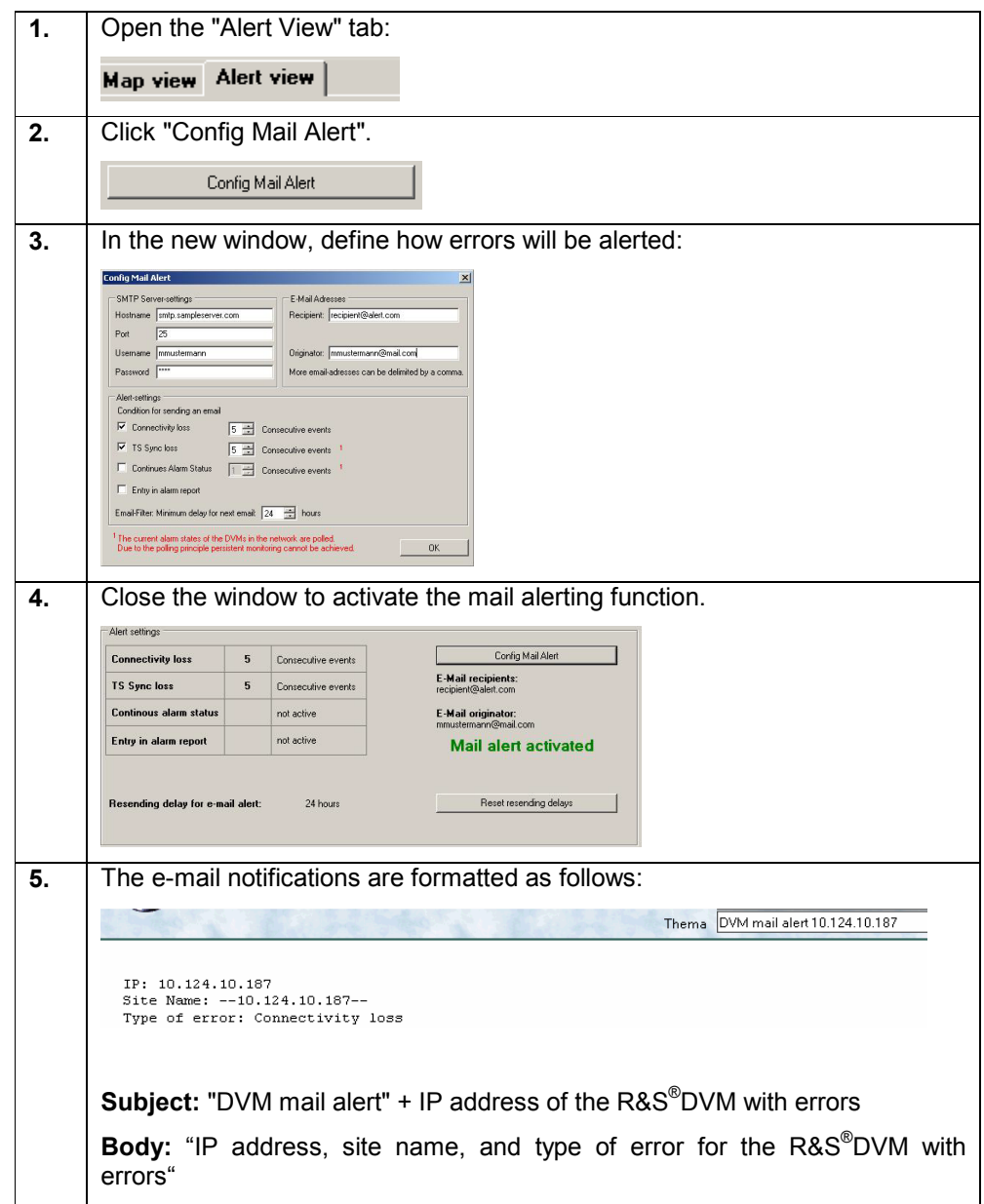

# **Configuring the alerting function**

# **8 Source Code Documentation**

The application was implemented using the Microsoft Studio .NET 2005 development environment. The separate source code archive contains the entire project solution for Studio .NET 2005.

#### **Introductory remarks regarding .NET**

The common language runtime (CLR) forms the basis of the .NET technology. The CLR is the runtime environment for various high-level languages adapted to .NET.

This virtual machine – which is another term for the runtime environment – runs the standardized intermediate code CIL (common intermediate language). In practice, this means that compilation directly into the machine code does not occur during the development process. Instead, an intermediate code is generated at the end of the development process.

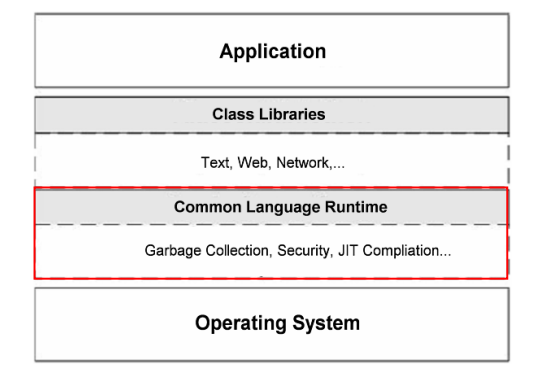

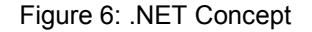

In addition, the framework class library (FCL) provides the developer with several thousand user classes.These classes allow functions such as text processing and database access, among others. With the size of software projects increasing all the time, one thing is essential: security.

The CLR efficiently ensures that unused memory is released, manages access rights to resources, and traps exceptions.

### **Simple network management protocol (SNMP) library**

SNMP++.NET v. 1.21 can be used as the SNMP stack for .NET development:

SNMP++.NET v. 1.21

Copyright (c) 2003-2006 Military Communication Institute, Zegrze, Poland Author: Marek Malowidzki

This software is based on SNMP++ from Jochen Katz, Frank Fock, which is in turn based on SNMP++2.6 from Hewlett Packard:

Copyright (c) 2001-2003 Jochen Katz, Frank Fock

Copyright (c) 1996 Hewlett-Packard Company

The library consists of the following five DLLs:

- Mib.Dll
- SnmpComp.dll
- SNMPDII.dll
- TableReader.dll
- Tools.dll

For additional information regarding this library, as well as how it can be integrated into several applications, refer to Rohde & Schwarz Application Note 7BM65 "Simple Network Management Protocol – Remote Controlling for Monitoring Devices".

### **Class overview**

The solution includes the following classes, organized by function:

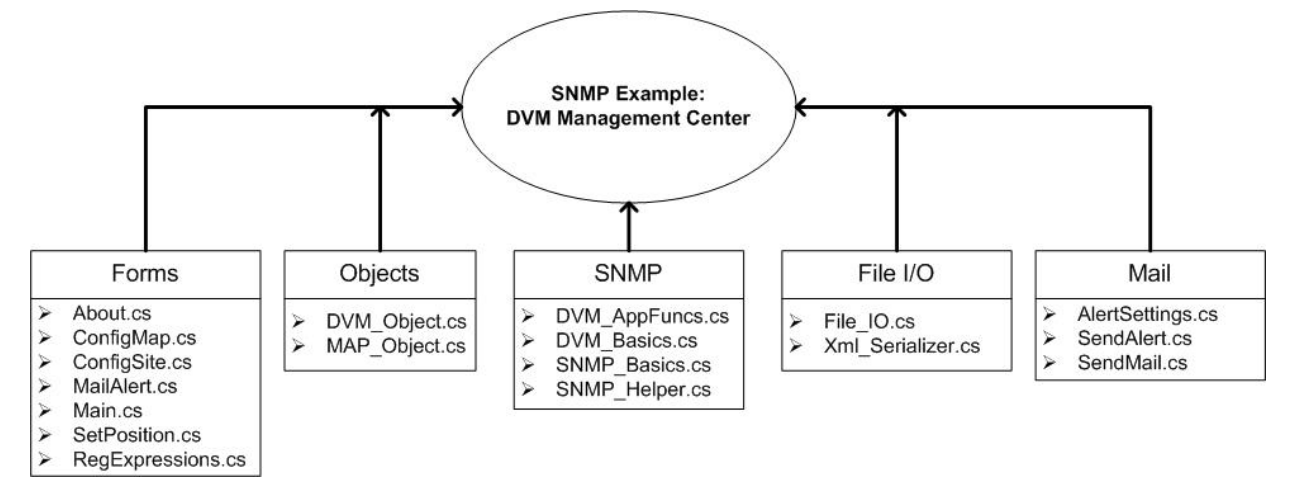

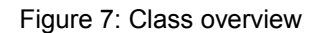

Functionally related classes were assigned a common name space.

DVM\_Management\_Center.Forms

- About.cs: Help window with contact address.
- ConfigMap.cs: Configuration window for the map graphic.
- ConfigSite.cs: Configuration window for the managed R&S®DVMs.
- MailAlert.cs: Configuration window for managing the e-mail notification function.
- Main.cs: Main window of the application.
- SetPosition.cs: Window for positioning the R&S<sup>®</sup>DVMs on the map.
- RegExpressions.cs: Regular expressions class for checking entries in formulas for validity.

### DVM\_Management\_Center.Objects

- DVM\_Object.cs: Class representing the functions and attributes of an R&S® DVM.
- MAP Object.cs: Class that manages the map and the objects it contains.

#### DVM\_Management\_Center.SNMP

- DVM\_AppFuncs.cs: Contains functions that return values that are read out via SNMP in a format appropriate for the application.
- DVM\_Basics.cs: Contains individual R&S® DVM-specific SNMP polls.
- SNMP\_Basics.cs: Serves as the interface to the SNMP library.
- SNMP Helper.cs: Functions for converting the returned SNMP values.

DVM\_Management\_Center.FileIO

- File\_IO.cs: Functions for write and read access to text files.
- Xml Serializer.cs: Used to create or read XML files.

#### DVM\_Management\_Center.Mail

- AlertSettings.cs: Stores the configuration settings for e-mail notifications.
- SendAlert.cs: Class that generates a specific notification e-mail within the application.
- SendMail.cs: General class for sending e-mails.

### **Description of the core functionality**

Within the main window (Main.cs), a timer initiates the polling of the managed R&S® DVMs every 7 seconds. The class DVM\_AppFuncs.cs is then accessed to poll the following information:

Pro Controller:

Site name and analyzer MAC addresses

For every input on every analyzer:

Input name, input type, input configuration, folder name, and AnalyzerPort bit field

The polled values are then assigned to an instance of DVM\_Object.cs and interpreted. Every DVM object contains all management information, as well as a TreeView node for displaying the site tree and a label/text component of the map display. Each time a new R&S® DVM is added in the GUI, a new DVM object is also created. The management information (e.g. site name, IP address, etc) is stored in an XML file by means of the XML\_Serializer.cs class.

As described in the introductory chapters, it is possible to initiate an e-mail notification based on the polling results. The SendMail.cs class sends these notifications via simple mail transfer protocol. Derived from SendMail.cs, the SendAlert.cs class functions as an interface to the application.

# **9 References**

[1] Gsoedl, Harald (2007). Application Note 7BM65. Simple Network Management Protocol. Remote Controlling for Monitoring Devices. Munich: Rohde & Schwarz GmbH & Co. KG website: http://www.rohde-schwarz.com.

# **10 Additional Information**

Our Application Notes are regularly revised and updated. Check for any changes at http://www.rohde-schwarz.com.

Please send any comments or suggestions about this Application Note to Broadcasting-TM-Applications@rsd.rohde-schwarz.com

# **11 Ordering Information**

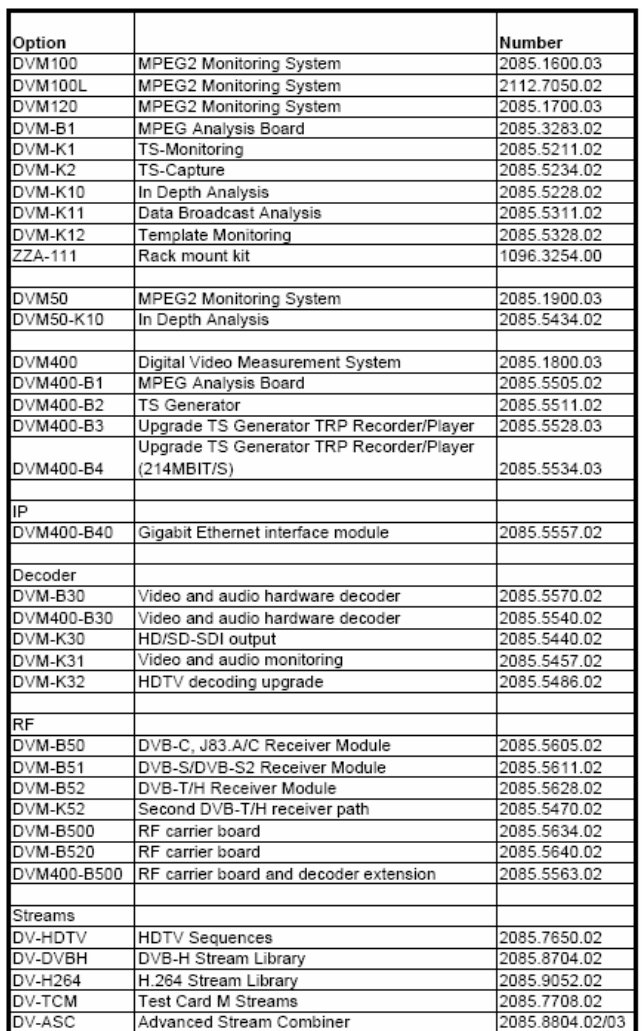

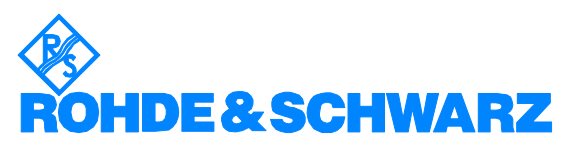

ROHDE & SCHWARZ GmbH & Co. KG · Mühldorfstraße 15 · D-81671 Munich<sup>.</sup> Postfach 80 14 69 · D-81614 München · Tel (089) 4129 -0 **.** Fax (089) 4129 - 13777 **.** Internet: http://www.rohde-schwarz.com

*This application note and the supplied programs may only be used subject to the conditions of use set forth in the download area of the Rohde & Schwarz website.*